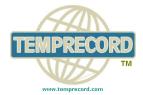

## **Temprecord International Ltd.**

Temperature & Humidity Data Loggers
When Product Integrity Counts...

## **One Touch Exporting to Excel**

Logger data files are saved as \*.tr files. Export to Excel and save as \*.xls or \*.csv files

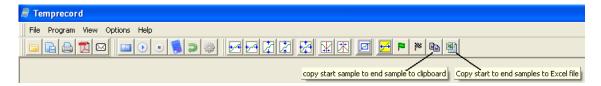

All buttons on Toolbar will show a hint if the cursor is placed on them as per above.

## Copy and paste to clipboard by selecting:

- a. All samples (yellow button with horizontal arrow), or
- b. **Start and End samples** select by placing cursor and clicking on chosen start sample on graph then click "set start sample" button (green flag) on toolbar. For end sample click on the end sample on the graph, then the "set end sample" (chequered flag) button on tool bar.

With one button copy and paste all samples or only selected samples to clipboard and paste to a document of your choosing, or export directly to excel with the "Excel" button which will automatically open Excel software and paste the data to a spreadsheet.

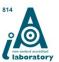

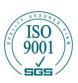